## **Using Docker Images**

## **HOW THIS TUTORIAL WORKS**

This tutorial is written in order to give a small insight in using Docker image files with Singularity. It will cover, connecting to cluster, pulling the image and starting a database for a small test script.

## **It is written as shell script itself and might just be executed on the cluster!**

You may also just copy paste the commands for a better understanding.

Please check [this tutorial](https://hpc.tu-berlin.de/doku.php?id=hpc:tutorials:singularity:create_image_files) if you are interested in creating an own image file.

Thx for reading Jan Eberhardt

#! /bin/bash # 0. Login on Frontend (you probably already did that) # Use your TUB account and host gateway.hpc.tu-berlin.de # ssh "<TUB account name>@gateway.hpc.tu-berlin.de" # 1. Get Docker Image # Go to your home directory and download the image via singularity. # You must load the singularity module beforehand. module load singularity/3.1.0 # Pulling docker images is done by Singularity's pull command. Source will be something like "docker://[package name]". # Singularity will automatically download the latest version of the image and rewrite it to a Singularity image file (sif) as "[package name] latest.sif". # Therefore you will need write permission in your current working directory (which is why we changed into home). cd singularity pull "docker://mongo" # 2. Create Python environment [if using Python] # Most Python projects will use open source libraries installed by pip. Since normal users are not allowed to do so, it is recommended to install # pip packages in user space or in a virtual python environment. We would discourage you from using user space for installation since most packages # you will only use once in your life and it is therefore cleaner to get an unique environment for each project of yours. # a) Load python module. module load python/3.7.1

# b) Create the environment py="~/mongodb\_venv" python3 -m venv \${py}

```
# c) Install required pip packages and updates and create start script.
# You may change the next steps accordingly to your project.
# EXAMPLE PIP PACKAGE LIST
#>>>>>>>>>>>>>>>>>>>>>>>>>>>>>>>>>>>>>>>>>>>>>>>>>>>>>>>>>>>>>>>>>>>>>>>>>>>
>>>>>>>>>
cat << EOL > "${py}/pip-packages"
pymongo>=3.8.0
EOL
#<<<<<<<<<<<<<<<<<<<<<<<<<<<<<<<<<<<<<<<<<<<<<<<<<<<<<<<<<<<<<<<<<<<<<<<<<<<
<<<<<<<<<
# EXAMPLE PYTHON SCRIPT
#>>>>>>>>>>>>>>>>>>>>>>>>>>>>>>>>>>>>>>>>>>>>>>>>>>>>>>>>>>>>>>>>>>>>>>>>>>>
>>>>>>>>>
cat \ll EOS > \sim/mongodb run.py
#! python3
from pymongo import MongoClient
from pprint import pprint
from sys import argv, executable
from datetime import datetime
print("Starting {:s}".format(argv[0]))
print("Using environment {:s}".format(executable))
print("Connecting to localhost")
db_name = "test_database"
col name = "test collection"
client = MongoClient("localhost", 27017)
print("Open collection '{:s}' on database '{:s}'".format(col_name, db_name))
db = client[db \text{ name}]col = db[col name]post = f"author": "HPC User",
     "text": "This is a test record!",
     "tags": [ "test", "mongodb", "pymongo" ],
     "date": datetime.utcnow()
}
print("Inserting single record, resulting:")
post record = col.insert one(post)pprint(post_record);
EOS
#<<<<<<<<<<<<<<<<<<<<<<<<<<<<<<<<<<<<<<<<<<<<<<<<<<<<<<<<<<<<<<<<<<<<<<<<<<<
<<<<<<<<"${py}/bin/pip3" install --upgrade pip
"${py}/bin/pip3" install -r "${py}/pip-packages"
```

```
# 3. Create DB directory
dd="~/mongo"
mkdir -p "${dd}"
# 4. Start Server and run
# Use mongodb start.sbatch in order to allocate resources for and to start
mongodb server:
# This script will open up a server on a node and close it after the Python
script finishes.
#
# We use the --exclusive switch of SBATCH in order to secure that port 27017
(default mongodb) is not in use.
# If you do not like to use an exclusive node you will have to either accept
the risk that the command fails or
# to build a Singularity image of your own.
#>>>>>>>>>>>>>>>>>>>>>>>>>>>>>>>>>>>>>>>>>>>>>>>>>>>>>>>>>>>>>>>>>>>>>>>>>>>
>>>>>>>>>
cat << EOF > ./mongodb_start.sbatch
#!/bin/bash
#
# Start MongoDB docker image
#
#SBATCH --job-name=MongoDBStart
#SBATCH --partition=standard
#SBATCH --nodes=1
#SBATCH --cpus-per-task=4
#SBATCH --exclusive
#
#1 prepare
module load singularity/3.1.0
#- start instance (not the server)
#- In that way we can use the instance command to stop the database when
script finishes.
singularity instance start --bind "${dd}:/data/db" ./mongo_latest.sif
mongodb
#- start server (by runscript)
#- It will generate a lot of output, better redirecting that to oblivion
(1>/dev/null).
#- Also this call will lock your shell, avoided by ending the command with
"&".
singularity run instance://mongodb 1>/dev/null &
#2 run program
#- wait for database server to run
sleep 5
#- run script
${py}/bin/python3 ~/mongodb_run.py
#3 stop database after script finishes
singularity instance stop mongodb
```
## EOF

#<<<<<<<<<<<<<<<<<<<<<<<<<<<<<<<<<<<<<<<<<<<<<<<<<<<<<<<<<<<<<<<<<<<<<<<<<<<  $<<<<<<<<$ 

sbatch ./mongodb\_start.sbatch

From: <https://hpc.tu-berlin.de/>- **HPC-Cluster-Dokumentation**

Permanent link: **<https://hpc.tu-berlin.de/doku.php?id=hpc:tutorials:singularity:docker>**

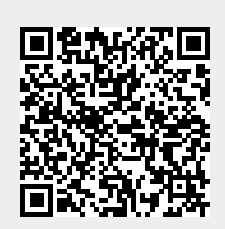

Last update: **2024/04/19 13:46**